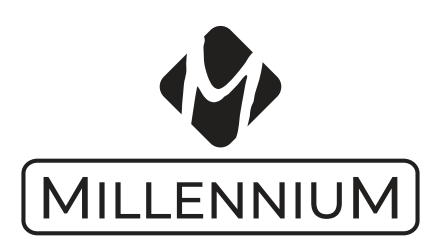

# **Anleitung** M841 eONE

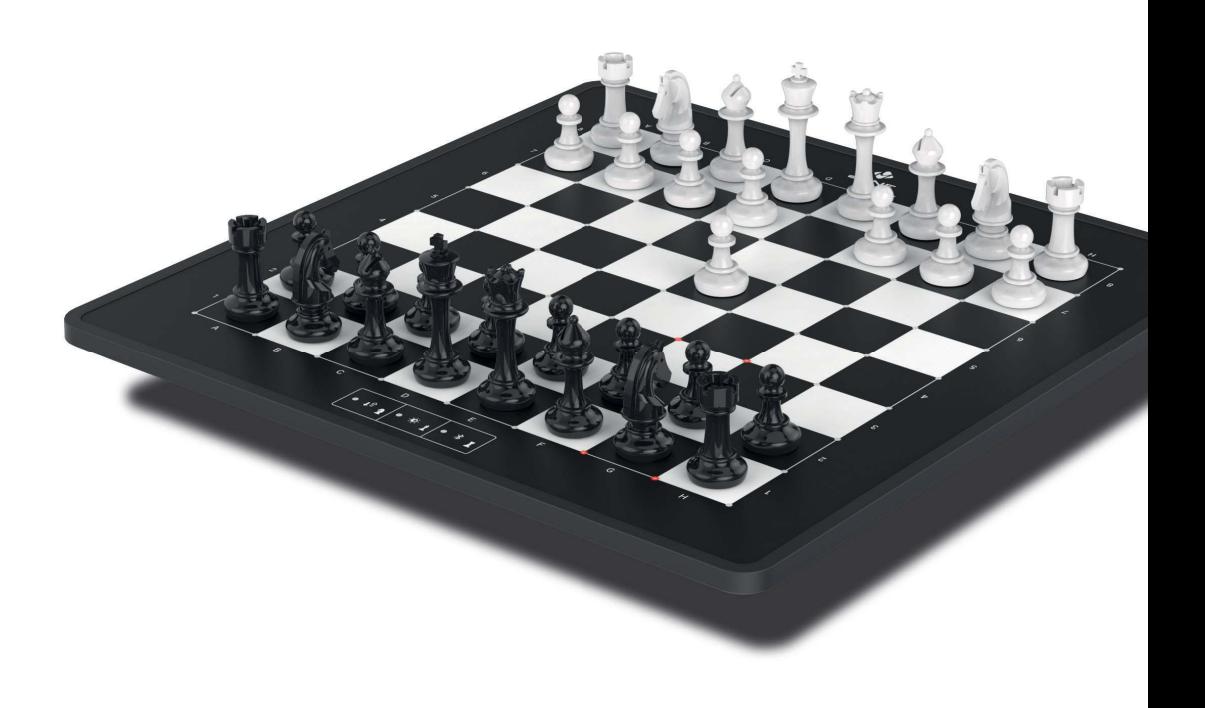

# **INHALTSVERZEICHNIS**

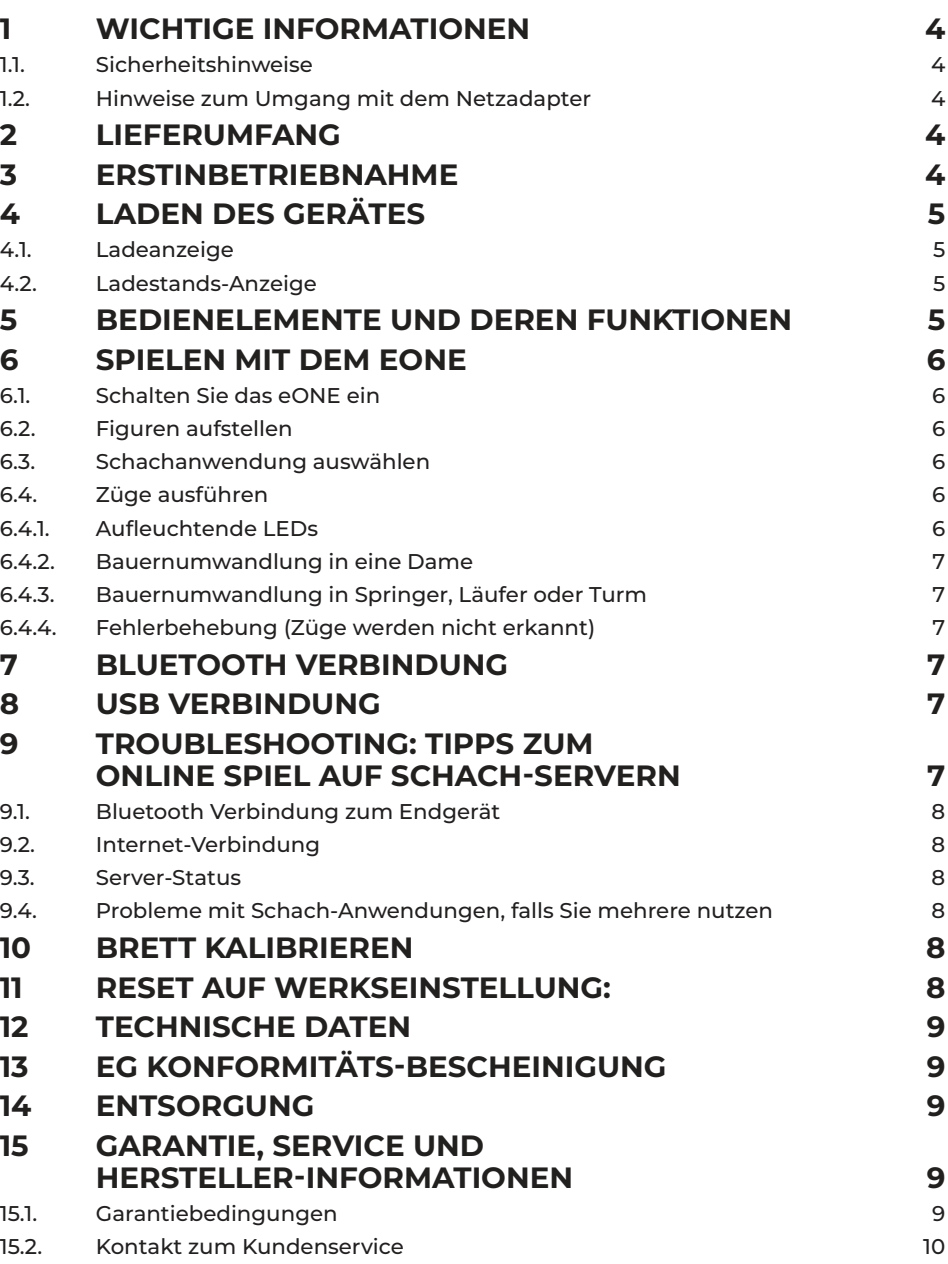

# **1 WICHTIGE INFORMATIONEN**

Bitte lesen Sie vor Inbetriebnahme des Gerätes die nachfol¬gen¬den Sicherheitshinweise und die Bedienungsanleitung vollständig durch, beachten Sie diese sorgfältig und bewahren sie für spätere Referenz¬-Zwecke mit dem Gerät auf. Falls Sie das Gerät an einen anderen Nutzer weitergeben, geben Sie bitte auch diese Anleitung mit.

Dieses Gerät ist für den privaten Gebrauch in trockenen Innenräumen bestimmt.

#### 1.1. Sicherheitshinweise

- Bitte beachten Sie, dass dieses Produkt kein Kinderspiel¬zeug im Sinne der Richtlinie 2009/48/EG ist. Wenn Sie Ihre Kinder das Gerät benutzen lassen, dann weisen Sie sie entspre¬chend ein und achten Sie darauf, dass das Gerät nur bestimmungsgemäß benutzt wird.
- Halten Sie Verpackungsbeutel und -folien von Babys und Kleinkindern fern, es besteht Erstickungsgefahr!
- Setzen Sie das Gerät keiner Hitze, z.B. auf Heizkörpern oder durch direkte Sonneneinstrahlung und keinerlei Feuchtigkeit aus, um Beschädigungen zu vermeiden.
- Betreiben Sie das Gerät nicht auf oder unmittelbar neben Geräten, die Magnetfelder oder elektromagnetische Strah¬lung erzeugen, wie z.B. Fernsehgeräte, Lautsprecher¬boxen, Funktelefone, WLAN-Einrichtungen usw., um Funktions-störungen zu vermeiden.
- Verwenden Sie zum Aufladen des im eONE verbauten Akkus einen USB Netzadapter mit 5V und mindestens 0,6A.
- Kontrollieren Sie das Gerät regelmäßig auf Beschädigungen, verwenden Sie es nicht mehr, falls es beschädigt ist.

#### 1.2. Hinweise zum Umgang mit dem Netzadapter

- Die Steckdose sollte sich nahe am Gerät befinden und leicht erreichbar sein.
- Das Gerät soll nicht mit mehr Stromquellen als empfohlen verbunden werden.
- Die Anschlusskontakte dürfen nicht

kurzgeschlossen werden.

- Trennen Sie das Netzgerät vor der Reinigung unbedingt von der Stromversorgung.
- Kontrollieren Sie das Produkt und das Netzteil regelmäßig auf Beschädigungen und verwenden Sie es nicht mehr, wenn es beschädigt ist. Öffnen Sie es niemals.
- Beachten Sie ggf. die Sicherheitshinweise am Netzadapter.

# **2 LIEFERUMFANG**

- eONE e Board
- Schachfiguren Set für eONE
- Aufbewahrungsbeutel für Schachfiguren
- USB-Kabel zum Aufladen und für die Datenübertragung
- Kurzbedienungsanleitung
- Wichtige Hinweise

## **3 ERSTINBETRIEBNAHME**

- Bevor Sie das eONE zum ersten Mal nutzen, muss das Gerät sich an die Raumtemperatur anpassen.
- Laden Sie das Gerät nach dem Auspacken vollständig auf. Wenn alle 3 LEDs der Front-Tasten dauerhaft leuchten, ist das eONE fertig geladen. Je nach Ladestand kann das bis zu 4 Stunden dauern.

$$
\begin{array}{|c|c|c|c|}\hline \text{\hspace{0.5cm}}\ast\text{\hspace{0.5cm}}\text{\normalsize{1}}&\text{\hspace{0.5cm}}\ast\text{\hspace{0.5cm}}\text{\normalsize{2}}&\text{\hspace{0.5cm}}\ast\text{\hspace{0.5cm}}\text{\normalsize{1}}&\\ \hline \text{\hspace{0.5cm}}\ast\text{\hspace{0.5cm}}\text{\normalsize{1}}&\text{\hspace{0.5cm}}\text{\normalsize{2}}&\text{\hspace{0.5cm}}\ast\text{\hspace{0.5cm}}\text{\normalsize{1}}&\\ \hline \end{array}
$$

• Schalten Sie das eONE mit der EIN AUS Taste an, prüfen Sie, ob Bluetooth eingeschaltet ist.

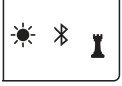

- Laden Sie die ChessLink App aus dem Appstore oder Playstore auf Ihr Mobilgerät und installieren Sie diese.
- Führen Sie die Ersteinrichtung an der App durch, um ihr eONE zu verbinden und achten Sie darauf, die Standortfreigabe zu erteilen, da sonst die Bluetooth-Verbindung nicht möglich ist. [Hinweis: Das eONE wird direkt aus der App verbunden, nicht über die Systemeinstellungen des Mobilgerätes].
- Sobald ihr eONE mit der App verbunden ist, können Sie sich in der App bei Lichess anmelden. Stellen Sie nun die Figuren auf – weiß steht dabei vorne. Suchen Sie über die App einen Gegner, und starten Sie ihr Spiel. Sollten Sie die schwarzen Figuren haben, drehen Sie das Brett zum angenehmeren Spiel. Führen Sie ihre Züge wie gewohnt aus. Die LEDs des eONE zeigen Ihnen dabei die Züge ihres Gegners an.
- Sollten Sie Funktionsstörungen bemerken, dann benötigt das eONE zunächst eine Kalibrierung. Näheres hierzu finden Sie in Kapitel 10 dieser Anleitung.

#### Wichtigste Pflege-Tipps:

- Achten Sie bitte darauf, das eONE spätestens alle 2 Monate aufzuladen.
- Wir empfehlen das eONE alle 2 Monate neu zu kalibrieren. Hierzu bitte alle Figuren vom Brett entfernen und die Taste EIN/AUS 10 Sekunden gedrückt halten. Weitere Hinweise zur Kalibrierung finden Sie in Kapitel 10.

# **4 LADEN DES GERÄTES**

- Schließen Sie ein USB Typ C Kabel an das eONE an.
- Verbinden Sie das USB-Kabel mit einem Computer oder USB Stromadapter.
- Empfohlen wird ein handelsüblicher USB Stromadapter mit 5V ≥ 600 mA.
- Die Ladedauer zur vollen Ladung beträgt max. 4 Stunden
- Bitte laden Sie das eONE vor dem ersten Spiel vollständig auf.
- Bitte laden Sie das eONE spätestens alle 2 Monate auf, um eine lange Lebensdauer des Akkus zu gewährleisten.

#### 4.1. Ladeanzeige

- Wenn das eONE eingeschaltet ist: Die LED an der mittleren Taste blinkt.
- Wenn das eONE ausgeschaltet ist: Alle 3 LEDs an den Tasten leuchten gedimmt aufsteigend. Leuchten alle 3 LEDs dauerhaft, ist der Akku vollgeladen.

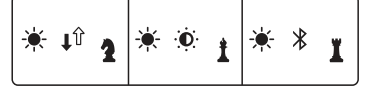

#### 4.2. Ladestands-Anzeige

- Bei jedem Einschalten blinken die 3 Tasten-LEDs kurz. Umso mehr LEDs blinken, umso höher ist der Ladestand des Akkus.
- Blinkt nur noch die linke LED, empfehlen wir, das eONE zeitnah aufzuladen.
- Ist der Akku entladen, blinkt nur noch die mittlere LED.
- Spieldauer je nach Helligkeit der LEDs und Verbindungstyp mindestens 18 Stunden.
- Standby-Dauer ca. 2 Monate.

### **5 BEDIENELEMENTE UND DEREN FUNKTIONEN**

Das eONE verfügt über folgende Bedienelemente.

- 64 Schachfelder (mit je 4 LEDs und einem Sensor) zur Anzeige der gegnerischen Spielzüge.
- USB Typ C Anschluss zum Laden und Datenaustausch.
- Taste **Ein/Aus**
	- **◇** Einschalten/Ausschalten kurz drücken
	- **◇** Kurz-Reset Taste 3 Sekunden gedrückt halten - nun leuchten die LEDs der Grundstellung dauerhaft – löscht den aktuellen Stellungsspeicher und stellt die Werkseinstellung wieder her.
	- **◇** Kalibrierung starten Taste 10 Sekunden gedrückt halten.
- Taste **Brett drehen**

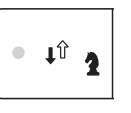

 $\blacksquare$ 

- **◇** Hauptfunktion: Brett drehen – schwarze Figuren stehen nun vorne
- **◇** Nebenfunktion: Unterverwandlung in einen Springer

#### • Taste **LED-Helligkeit**

- **◇** Hauptfunktion: LEDs dimmen
	- **◇** Nebenfunktion: Unterverwandlung in einen Läufer

#### • Taste **Bluetooth**

Î

- **◇** Hauptfunktion: Bluetooth-Verbindung EIN / AUS
- **◇** Nebenfunktion: Unterverwandlung in einen Turm
- **◇** Hinweis: Bei Datenübertragung mittels USB-Kabel muss Bluetooth immer ausgeschaltet werden!
- $\begin{array}{c} \hline \end{array}$  $\ast$ ĭ
- **RESET** Schalter
	- **◇** Der RESET Schalter befindet sich unterhalb einer Öffnung auf der Unterseite des eONE Schachbretts.
	- **◇** Er kann mit einem spitzen Gegenstand (z.B. einer aufgebogenen Büroklammer betätigt werden.
	- **◇** Nutzen Sie ihn, um das eONE neu zu starten, falls das Brett blockiert ist und nicht mehr auf Eingaben reagiert.

#### **Hinweise zur Bedienung der Fronttasten:**

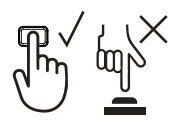

Betätigen Sie die 3 Fronttasten immer mit Ihrem flachen Finger. Dieser muss vom Rand des Brettes flach aufgelegt werden, damit die Tasten richtig ansprechen.

Alternativ können Sie die Tasten auch mit der Unterseite einer Schachfigur betätigen.

# **6 SPIELEN MIT DEM EONE**

#### 6.1. Schalten Sie das eONE ein

Drücken Sie kurz den EIN / AUS Schalter. Es blinken alle Felder der Grundstellung oder der letzten Endstellung. Verbinden Sie das eONE mit der gewünschten Anwendung, zum Beispiel der ChessLink App.

#### 6.2. Figuren aufstellen

Stellen Sie die Grundstellung auf dem Brett auf. Beachten Sie dabei:

- Die weißen Figuren stehen vorne (bei den Funktionstasten).
- Ist die "Brett drehen" Funktion aktiviert (linke LED mit Pfeil leuchtet), dann stehen die schwarzen Figuren vorne.
- Beachten Sie die bekannte Grundregel: Weiße Dame auf weißem Feld, schwarze Dame auf schwarzem Feld.

Sobald alle Figuren aufgestellt wurden, gehen die LEDs aus, das Brett ist spielbereit.

#### 6.3. Schachanwendung auswählen

Sie müssen nun die gewünschte Schachanwendung ausführen und das eONE verbinden. Wenn Sie beispielsweise die

ChessLink App zum Online-Spiel auf Lichess nutzen, starten Sie die App, verbinden Sie das eONE und stellen Sie die Verbindung zum Lichess-Server über die App her. Wenn Sie einen Gegner gefunden haben, können Sie ihr Spiel starten.

Eine Übersicht über kompatible Schachprogramme und Apps finden Sie auf https://www.computerchess.com. Eine Anleitung zur Nutzung der ChessLink App finden Sie ebenfalls auf unserer Website oder auch direkt in der App.

Falls Sie Anwendungen von Drittanbietern verwenden möchten, die mit unserem ChessLink Protokoll und damit dem eONE kompatibel sind, dann beachten Sie bitte die jeweilige Anleitung der entsprechenden Anwendung.

#### 6.4. Züge ausführen

Führen Sie Ihre Schachzüge wie gewohnt aus. Beachten Sie:

- Bei der Rochade ziehen Sie zuerst den König, dann führen Sie den Turmzug aus.
- Sollte Ihre Software-Anwendung Zugrücknahmen unterstützen, so führen Sie diese immer in der richtigen Reihenfolge aus (die zuletzt gezogene Figur setzen Sie zuerst zurück).

#### 6.4.1. Aufleuchtende LEDs

Aufleuchtende LEDs zeigen Ihnen an, wenn eine Stellung auf dem Brett nicht korrekt ist oder das Brett die Stellung nicht als korrekt erkennen kann. Nehmen Sie den letzten Zug zurück und setzen Sie ihn erneut, um den Fehler zu korrigieren. Meist reicht es, hierzu die zuletzt gezogene Figur nochmals kurz anzuheben.

Achten Sie vor allem bei Schlagzügen darauf, beide Figuren anzuheben. Wenn Sie z.B. einen Bauern-Schlagzug von d4 nach e5 ausführen, dann heben Sie den Bauern auf d4 an, nehmen den Bauern auf e5 weg, und setzen Sie Ihren d4 Bauern dort ab.

Achten Sie darauf, ob die Stellung auf dem Brett ggf. nicht den Schachregeln entspricht (z.B. Ihr König steht im Schach!).

#### 6.4.2. Bauernumwandlung in eine Dame

Zur Umwandlung eines Bauern bei Erreichen der letzten Reihe in eine Dame heben Sie den Bauern auf Reihe 7 (oder 2) an, nehmen die Ersatz-Dame und setzen

diese auf dem Zielfeld ab. Falls Sie schon 2 Damen im Spiel haben, können Sie auch jede andere Figur nehmen und sich diese entsprechend merken.

#### 6.4.3. Bauernumwandlung in Springer, Läufer oder Turm

Zur Umwandlung eines Bauern in einen Springer, Läufer oder Turm heben Sie den Bauern auf Reihe 7 (oder 2) an. Die 3 Tasten an der Frontseite blinken nun. Bestätigen Sie die gewünschte Figur mit einer der 3 Tasten und setzen Sie diese auf dem Zielfeld ab.

Wichtig: Auch wenn Ihr Gegner eine Unterverwandlung in einen Springer, Läufer oder Turm durchführt, müssen Sie genauso verfahren.

Angenommen, Ihr Gegner verwandelt in einen Springer, Sie haben das nicht bemerkt, müssen Sie den Zug auf dem Brett zurücknehmen, und dann wie oben beschrieben, verfahren.

#### 6.4.4. Fehlerbehebung (Züge werden nicht erkannt)

Das Brett erkennt Züge anhand einer Veränderung der sensorischen Werte auf der Oberfläche, d.h. ein belegtes Feld hat einen anderen Wert als ein leeres Feld.

Wenn Sie z.B. den Schlagzug d4xe5 über das Brett schleifen, kann das Brett unter Umständen keine Änderung der Sensorik-Werte auf e5 erkennen (da dieses die ganze Zeit belegt ist) und zeigt dann einen Fehler. Heben Sie die Figur auf dem Zielfeld nochmals kurz an oder führen Sie den kompletten Zug nochmals aus, um den Fehler zu beheben.

Achten Sie insbesondere bei der Ausführung von doppelten Schlagzügen – also Zügen, bei denen Ihr Gegner schlägt und Sie gleich darauf zurückschlagen – darauf, dass Sie auch beide Züge am Brett ausführen. Das Ausführen solcher Züge "in einem Durchgang" kann das eONE nicht erkennen.

Ein weiterer Hinweis: Falls Sie bei der Zugausführung aus Versehen eine benachbarte Figur anrempeln, und dieser Zug ebenfalls legal wäre, kann es passieren, dass das eONE diesen Zug als gesetzt erkennt. Achten Sie daher auf eine saubere Ausführung der Züge.

Entspricht die Stellung nach Ausführung

Ihres Zuges nicht den Schachregeln – z.B: weil Ihr König im Schach steht - kann der Zug nicht ausgeführt werden.

# **7 BLUETOOTH VERBINDUNG**

Viele Anwendungen nutzen die moderne Bluetooth Low Energy Variante (BLE), die auch im eONE verbaut ist. Diese Verbindung hat zwei Besonderheiten, die Sie beachten müssen:

- Das Pairing mit dem Mobilgerät erfolgt bei BLE immer direkt in der Anwendung, nie über die Systemeinstellungen des Mobilgeräts (Beispiel: ChessLink App).
- Zur erfolgreichen Verbindung muss zwingend eine Standortfreigabe erteilt werden, ohne diese Freigabe kann die Bluetooth-Verbindung nicht hergestellt werden. Stimmen Sie bitte zu, wenn das Mobilgerät danach fragt, da sonst die Verbindung nicht zustande kommen kann.

# **8 USB VERBINDUNG**

Die USB Treiber für die Verbindung des eONE erhalten Sie unter www.computerchess.com.

Zur Nutzung der USB Datenverbindung muss Bluetooth ausgeschalten sein.

## **9 TROUBLESHOOTING: TIPPS ZUM ONLINE SPIEL AUF SCHACH-SERVERN**

Beim Online Spiel kommt es vor allem darauf an, dass alle 5 Komponenten des Systems zuverlässig funktionieren: eONE - Bluetooth – Mobilgerät - WLAN oder Mobilnetz – Schach Server. Falls hierbei Probleme auftreten, prüfen Sie bitte die folgenden Punkte:

#### 9.1. Bluetooth Verbindung zum Endgerät

- Die Distanz zwischen eONE und Mobilgerät sollte nicht zu groß sein.
- Die Standortfreigabe (bei BLE) muss zwingend erfolgt sein.
- Prüfen können Sie dies z.B. durch die Stellungskontrolle in der ChessLink App
- Bluetooth am eONE muss natürlich eingeschalten sein

#### 9.2. Internet-Verbindung

Sollten Sie z.B. Probleme haben, dass die Schachuhr in der App nicht synchron zum

Server läuft, ist die Ursache meist darin zu finden, dass die Verbindung zum Internet nicht stabil ist. Dies tritt häufig auf, wenn Sie sich mit einem Mobilgerät mittels WLAN verbinden, der WLAN-Router aber relativ weit entfernt ist (schwaches WLAN-Netz). Im Unterschied zum Surfen oder Empfangen von Emails, wo Sie vielleicht keine Einschränkungen bemerken, benötigen Sie für das Online Schachspiel eine sehr zuverlässige Verbindung sowohl für Up- als auch Download!

Sollte ihr WLAN hierfür nicht ausreichen, versuchen Sie die Nutzung des Mobilnetzes, häufig funktioniert das besser, da die Netzabdeckung hier meist weitläufiger als die WLAN-Abdeckung ist.

Das benötigte Datenvolumen selbst ist sehr gering, die Stabilität und Geschwindigkeit der Verbindung umso wichtiger.

#### 9.3. Server-Status

Es kann auch vorkommen, dass der Schach-Server aktuell nicht stabil erreichbar ist, z.B. wegen Wartungsarbeiten oder während Zeiten mit geringer Auslastung (Reduktion der Server-Kapazitäten). Dies können Sie z.B. über den Browser Ihres Mobilgeräts leicht prüfen, indem sie die entsprechende Plattform aufrufen.

#### 9.4. Probleme mit Schach-Anwendungen,

#### falls Sie mehrere nutzen

Das eONE ist mit einer Vielzahl von Schachanwendungen kompatibel. Sollten Sie nach dem Wechsel einer Anwendung Funktions-Probleme mit der Anwendung haben, halten Sie die EIN/AUS Taste bei eingeschaltetem eONE 3 Sekunden lang gedrückt. Das eONE startet nun neu und setzt die spielrelevanten Systemparameter wieder auf die Werkseinstellungen zurück. Mit hoher Wahrscheinlichkeit wird die Anwendung nun wieder funktionieren.

## **10 BRETT KALIBRIEREN**

Von Zeit zu Zeit muss das eONE Brett neu kalibriert werden. Die Sensorik des Brettes reagiert beispielsweise auf Änderungen der Temperatur oder der Luftfeuchtigkeit.

Die Notwendigkeit einer Kalibrierung erkennen Sie z.B. daran, dass

- regelmäßig Züge nicht erkannt werden
- oder Felder, auf denen keine Figur steht,

sporadisch aufblinken,

- oder Züge ausgeführt werden, die Sie nicht gesetzt haben
- oder sich die 3 Fronttasten selbstständig betätigen, oder ihre Funktion verlieren.

Kalibrieren Sie das Brett wie folgt:

- Oberfläche komplett leeren und reinigen. Achten Sie darauf, dass sich keinerlei Gegenstände (auch keine Finger) auf der Spielfläche befinden.
- Das Gerät muss eingeschaltet sein.
- Halten Sie die EIN/AUS Taste etwa 10 Sekunden lang gedrückt bis alle Feld-LEDs leuchten. Lassen Sie die Taste dann  $\log$
- Ein Blinkmuster über das komplette Schachbrett zeigt die laufende Kalibrierung an.
- Sobald die LEDs der Grundstellung blinken, ist die Kalibrierung abgeschlossen und das eONE wieder einsatzbereit.

## **11 RESET AUF WERKSEINSTELLUNG:**

Bei Fehlfunktionen, die Sie nicht nachvollziehen können, und die weder durch den RESET Schalter noch durch eine Kalibrierung behoben werden können, sollten Sie das eONE in die Werkseinstellungen zurücksetzen. Gehen Sie wie folgt vor:

- Oberfläche komplett leeren und reinigen. Achten Sie darauf, dass sich keinerlei Gegenstände (auch keine Finger) auf der Spielfläche befinden.
- Das Gerät muss eingeschaltet sein.
- Halten Sie die EIN/AUS Taste 20 Sekunden lang gedrückt.
- Nun zeigen die LEDs ein kleines X an, gefolgt vom Blinkmuster der Kalibrierung.
- Sobald die LEDs der Grundstellung blinken, ist das Werksreset abgeschlossen und das eONE wieder einsatzbereit.

## **12 TECHNISCHE DATEN**

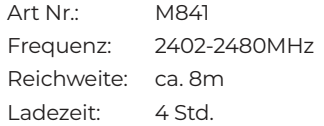

# **13 EG KONFORMITÄTS-BESCHEINIGUNG**

Hiermit erklärt die Millennium 2000 GmbH, dass das eONE M841 den einschlägigen EG-Richtlinien (insbesondere der unten benannten) entsprechen und die Serie entsprechend gefertigt wird:

- (RED) Funktechnische Einrichtungen (FTEG) 2014/53/EU
- (WEEE) Elektro- und Elektronikalt-/ schrottgeräte 2012/19/EU
- (RoHS) Beschränkung der Verwendung bestimmter gefährlicher Stoffe in Elektro- und Elektronikgeräten 2011/65/ EG

Einsicht auf die Konformitätserklärung erhalten Sie unter:

https://www.millennium2000.de/doc/doc\_ M841\_doc.pdf

# **14 ENTSORGUNG**

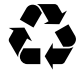

**Entsorgen Sie Verpackungsmate**rialien umweltgerecht in den dafür bereitgestellten Sammelbehältern.

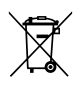

Entsprechend EG-Richtlinie 2012/19 muss das Gerät am Ende seiner Lebensdauer der geordneten

Entsorgung zugeführt werden. Dabei werden im Gerät enthaltene Wertstoffe der Wiederverwertung zugeführt und die Belastung der Umwelt vermieden. Wenden Sie

sich für nähere Auskünfte an Ihr örtliches Entsorgungsunternehmen oder Ihre kommunale Verwaltung.

Beachten Sie, dass der im eONE verbaute Akku austauschbar ist. Ein entsprechendes Ersatz-Kit können Sie bei unserem Kundenservice erwerben.

## **15 GARANTIE, SERVICE UND HERSTELLER-INFORMATIONEN**

#### 15.1. Garantiebedingungen

Für dieses Produkt gelten Ihre gesetzlichen Gewährleistungsrechte. Auf dieses Produkt gewähren wir zudem eine Garantie von 3 Jahren. Dadurch werden Ihre gesetzlichen Gewährleistungsrechte nicht eingeschränkt. Es gelten nachstehende Garantiebedingungen:

- Wir beheben unentgeltlich Schäden oder Mängel am Gerät, die nachweislich auf einem Herstellungsfehler beruhen. Bitte melden Sie auftretende Störungen unmittelbar nach Feststellung und innerhalb der Garantiefrist.
- Die Gewährleistung erstreckt sich nicht auf Batterien sowie leicht zerbrechliche Teile, wie z.B. Glas oder Kunststoff. Eine Garantiepflicht wird nicht ausgelöst durch geringfügige Abweichungen von Produktbeschreibungen, die für Wert oder Gebrauchstauglichkeit des Gerätes unerheblich sind, durch Schäden aus chemischen, elektrochemischen oder Wasser-Einwirkungen, sowie allgemein aus anormalen äußeren Bedingungen.
- Die Garantieleistung erfolgt in der Weise, dass mangelhafte Teile nach unserer Wahl unentgeltlich instandgesetzt oder durch einwandfreie Teile ersetzt werden. Reklamierte Geräte sind der Kaufstelle zu übergeben oder an unsere Servicestelle einzusenden. Ersetzte Teile gehen in unser Eigentum über.
- Bei Geltendmachung der Garantie ist grundsätzlich der Kaufbeleg mit Kauf- oder Lieferdatum vorzulegen bzw. einzusenden.
- Der Garantieanspruch erlischt, wenn Reparaturen oder Eingriffe von nicht autorisierten Personen vorgenommen werden, die ursächlich für den Garantiefall sind.
- Garantieleistungen bewirken weder eine Verlängerung der Gewährleistungsfrist, noch setzen sie eine neue Frist in Lauf. Die Gewährleistungsfrist für eingebaute Ersatzteile endet mit derjenigen für das ganze Gerät.
- Weitergehende Ansprüche, insbesondere auf Ersatz außerhalb des Gerätes entstandener Schäden, sind – soweit nicht durch gesetzliche Regelungen begründet – ausgeschlossen.

#### 15.2. Kontakt zum Kundenservice

Kunden aus Deutschland, Österreich und der Schweiz kontaktieren im Garantie-Fall bitte unseren Kundenservice.

Hotline Deutschland: 0800 – 64 55 366

Hotline Österreich: 0800 – 28 18 29 Hotline Schweiz: 0800 – 83 51 28

MILLENNIUM 2000 GmbH, Servicecenter, Reiherstrasse 2, D-35708 Haiger Telefon: +49 (0)2773 7441 222, E-Mail: support@millennium2000.de

Kunden aus anderen Ländern wenden sich bitte an den Händler, bei dem Sie das Produkt erworben haben.

Falls lediglich etwas fehlen sollte, dann können Sie das fehlende Teil bei Ihrem Händler oder unserem Kundenservice anfordern.

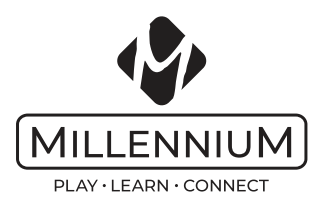

www.computerchess.com Copyright © 2021, MILLENNIUM 2000 GmbH, Aschheim.